# Talos.

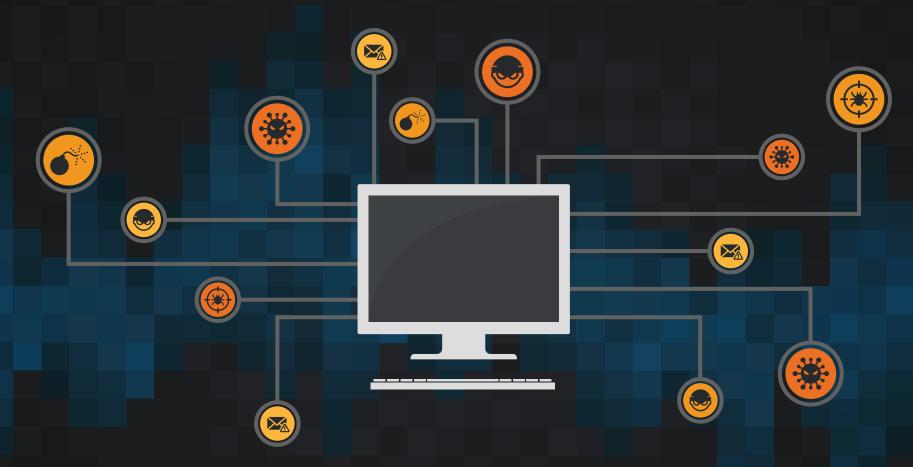

Finding Vulns in Embedded Systems

Carlos Pacho

# \$whoami

- Carlos Pacho
- Been with Cisco Talos for the past 5 years
- Security researcher for the ARES (Advanced Research Embedded System) team
  - We built an ICS kegerator
- Embedded system reverse engineering focused

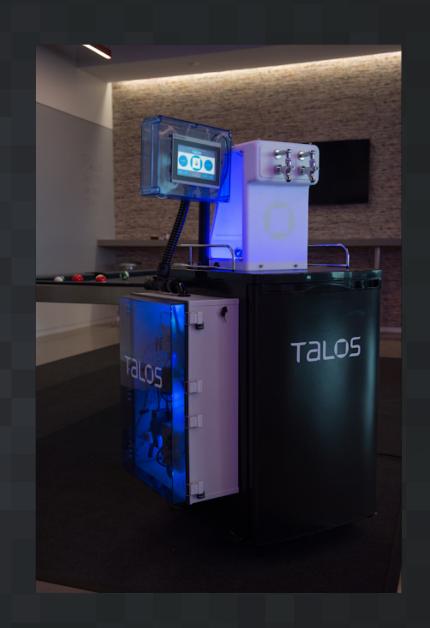

# Why Find Vulnerabilities

- Protect our customers
- Make the internet a safer place
- Detection content
- Notify affected vendor of newly discovered vulnerability
  - Vendor (hopefully) patches the vulnerability

# Vulnerability Discovery Overview

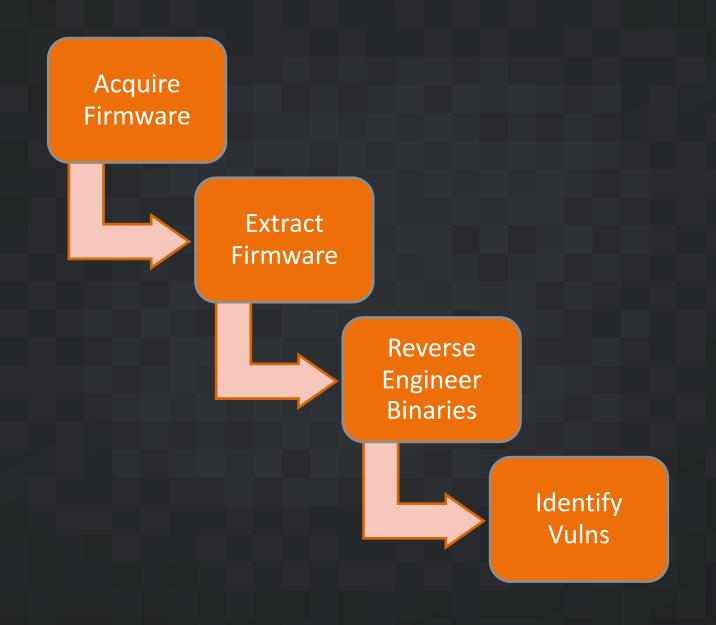

# Types of Vulnerability Assessments

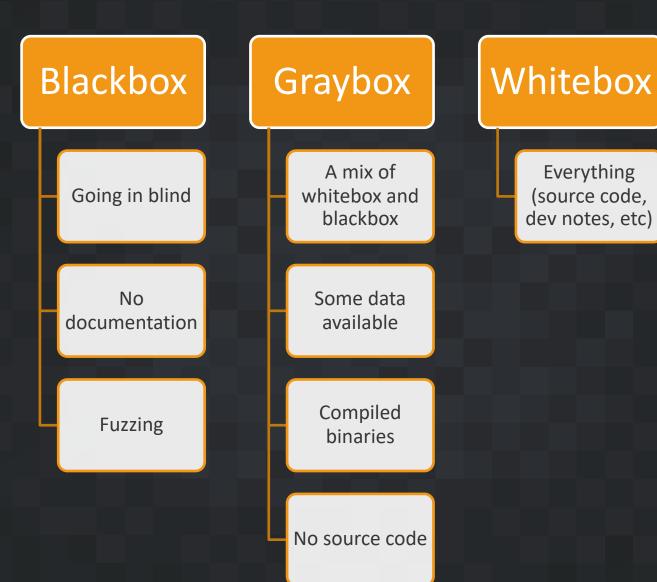

# Firmware

## Firmware Overview

- Firmware typically contains a device's file system, which has:
  - Binaries
  - User account info (/etc/passwd, /etc/shadow ...)
  - Notes/test scripts from the developers
  - Device startup information
- Acquire firmware from
  - Vendor websites
  - Off of the hardware
  - Hopefully not encrypted

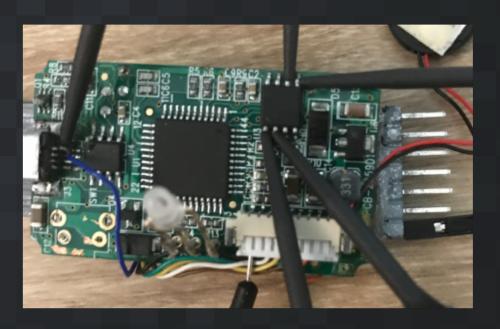

# Extracting Firmware

Grab the firmware image

Download from vendor

Pull off hardware

Identify data in the firmware Binwalk

Radare2 (r2) / hexdump

Strings

Carve out the relevant data

Binwalk –eM

dd

# Extracting Firmware

```
[cpacho@kali target]$ binwalk firmware.bin
DECIMAL
             HEXADECIMAL
                             DESCRIPTION
              0x58
                             uImage header, header size: 64 bytes, header CRC: 0x6F60D003, created: 2017-09-15
88
09:44:56, image size: 1103372 bytes, Data Address: 0x80002000, Entry Point: 0x80006230, data CRC: 0xF37B126C,
OS: Linux, CPU: MIPS, image type: OS Kernel Image, compression type: lzma, image name:
152
              0x98
                             LZMA compressed data, properties: 0x5D, dictionary size: 16777216 bytes, uncompre
ssed size: 3236352 bytes
                             Squashfs filesystem, little endian, version 4.0, compression:lzma, size: 5000191
1103560
              0x10D6C8
bytes, 713 inodes, blocksize: 131072 bytes, created: 2017-09-15 09:50:49
                             Squashfs filesystem, little endian, version 4.0, compression:lzma, size: 3020731
6104812
              0x5D26EC
bytes, 324 inodes, blocksize: 131072 bytes, created: 2017-09-15 09:50:49
```

# Reverse Engineering Binaries

# Assembly vs Source Code

```
#include<stdio.h>
int main()
                                Source Code
                                                             x86 Assembly (compiled binary)
        printf("Hello World");
r (fcn) sym.main 28
   sym.main ();
                DATA XREF from 0x0000055d (entry0)
                   64a 00:0000
                                   55
                                                  push rbp
                    4b 00:0000
                                   4889e5
                                                  mov rbp, rsp
                    4e 00:0000
                                   488d3d9f0000.
                                                  lea rdi, str.Hello_World; 0x6f4; "Hello World"
                   655 00:0000
                                   b800000000
                                                  mov eax, 0
                                                  call sym.imp.printf ; int printf(const char *format)
                                   e8d1feffff
               000065a 00:0000
            0x0000065f 00:0000
                                   b800000000
                                                  mov eax, 0
                      00:000
                                                  pop rbp
                                   5d
                      00:000
                                   c3
                                                  ret
```

# Reverse Engineering the Binaries

- Why?
  - Find out what a compiled binary is doing
- Identify important binaries
  - Network communication
  - Run at startup
  - Custom bins
- Tools
  - Radare2, IDA, qemu, gdb

# Static vs Dynamic Analysis

- The main difference is code execution
  - Static: No code execution
  - Dynamic: Execute the code and see what happens
- Useful tools for dynamic analysis
  - GDB, QEMU, VirtualBox, sfuzz

# Finding Vulns

# Vuln Example: Command Injections

- These bugs occur when a programmer makes a unsafe call to system
  - They allow for commands to be passed to system by using shell metacharacters
  - `& | \$() etc
- I've seen them in
  - Web servers (ping pages, user management, network config)
  - Configuration tools
- Find them by
  - Finding all calls to system
  - Back trace what is being passed to system
  - See if you can control what is being passed to system

```
[cpacho@somewhere target]$ ./hashfinder
**MD5 Hash finder**
Give me a file please...
README.txt
file: README.txt
54a3eaba0dceea4c5cbe4b2d26506fc9 README.txt
```

[cpacho@somewhere target]\$ ./hashfinder

```
**MD5 Hash finder**
Give me a file please...
README.txt
file: README.txt

54a3eaba0dceea4c5cbe4b2d26506fc9 README.txt

[cpacho@somewhere target]$ ./hashfinder

**MD5 Hash finder**
Give me a file please...
`cat /etc/passwd`
HACKER DETECTED
```

```
[cpacho@somewhere target]$ ./hashfinder
**MD5 Hash finder**
Give me a file please...
README.txt
file: README.txt
54a3eaba0dceea4c5cbe4b2d26506fc9 README.txt
[cpacho@somewhere target]$ ./hashfinder
**MD5 Hash finder**
Give me a file please...
`cat /etc/passwd`
HACKER DETECTED
[cpacho@somewhere target]$ ./hashfinder
**MD5 Hash finder**
Give me a file please...
$(whoami)
file: $(whoami)
md5sum: cpacho: No such file or directory
```

```
int main()
         char userinput[256];
         char buf[256];
         printf("**MD5 Hash finder**\n");
                                                                    Taking user input
         printf("Give me a file please...\n");
         fgets (userinput, 256, stdin);
         char * pch;
         pch = strstr(userinput, "\x60"); // Looking for `
18
         if (pch) {
             printf("HACKER DETECTED\n");
                                                                    Input filtering
             return 0;
         } else {
             printf("file: %s\n", &userinput);
             snprintf(buf, sizeof(buf), "md5sum %s",userinput);
             system(buf);
             return 0;
                                                                     System is called
```

system("md5sum \$(whoami)")

# Finding a Command Injection with Radare 2

```
[0x8df] ; [gd]
; CODE XREF from 0x000008ca (main)
00:0000 lea rax, gword [local 210h]
00:0000 mov rsi, rax
; 0xa11
; "file: %s\n"
00:0000 lea rdi, gword str.file: s
00:0000 mov eax, 0
00:0000 call sym.imp.printf;[gh]
00:0000 lea rdx, qword [local 210h]
00:0000 lea rax, qword [local 110h]
00:0000 mov rcx, rdx
: 0xa1b
; "md5sum %s"
00:0000 lea rdx, gword str.md5sum s
00:0000 mov esi, 0x100
00:0000 mov rdi, rax
00:0000 mov eax, 0
00:0000 call sym.imp.snprintf;[gi]
00:0000 lea rax, gword [local 110h]
00:0000 mov rdi, rax
00:0000 call sym.imp.system;[gj]
00:0000 mov eax, 0
```

# Impact of Command Injection Vulns

- Malicious commands can be executed
- They can be prevented by properly filtering input to system.
  - Make sure no shell metacharacters make it to system
  - Never trust user input

# Recap

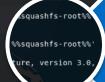

# **Acquire Firmware**

1550, hardware versic ittle endian, image aximum compression le endian, non

## **Extract Firmware**

24 (section\_end.
2034 (reloc.\_\_gmon\_st
20de9 push {fp, lr
80de2 add fp, sp,
309fe5 ldr r3, loc.
309fe6 add r3, loc.
300fe0 mov r0, r3
ffeb bl sym.imp.
8e3 mov r3, 0
mov r0, po

Reverse Binaries

(S5d (entry®)
push rbp
mov rbp, rsp

00. lea rdi, str.Hello\_Worl
mov eax, 0
call sym.imp.printf
mov eax, 0
oper rbp

Find Vulns